# Googleマップを利用する

Googleマップでは、現在地の表示や目的地までの道案内などの機能 を利用できます。交通状況を表示したり、航空写真で景色を確認す ることもできます。

### 指定した場所の地図を表示する

### $\overline{1}$

ホーム画面を上にフリック/スワイプ ● (?) (マップ)

| あんしんフィ                                | G<br>201020-01            | <b>FOT</b><br>$0\times 2$ |
|---------------------------------------|---------------------------|---------------------------|
| $\blacksquare$<br>カレンダ<br>かんかんねい      | スマートサキ                    |                           |
| $\bullet$                             | マップ                       |                           |
| $\blacksquare$<br>メッセージ<br>32         | ×<br>٠.<br>$\overline{a}$ | 0.10<br><b>NEANS</b>      |
| ß<br>œ<br><b>2016</b><br>送信登録プロ<br>40 | <b>Q</b><br>122           | Υ                         |
| Đ<br>r<br>対象取伝常板<br>詐欺ウォール            | <b>AR 50 LANE</b>         | Chrome                    |
| Гη                                    |                           |                           |

※ マップ画面が表示されます。

・確認画面が表示されたときは、画面の指示に従って操作してくだ さい。

## $\overline{2}$

検索バーをタップ

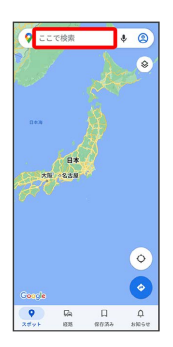

## $\overline{\mathbf{3}}$

住所や都市、施設名などを入力 選択候補から住所や都市、施設 名などをタップ

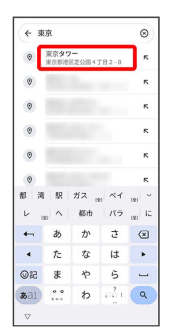

■ Google マップ利用時の操作

現在地を表示する

あらかじめ位置情報サービスを設定しておいてください。 マップ画面で

#### 現在地付近の便利な情報を取得する

あらかじめ位置情報サービスを設定しておいてください。

マップ画面で ● ● 取得する情報をタップ ● 確認する情報 をタップ

#### 地図に渋滞情報や航空写真などを表示する

あらかじめ位置情報サービスを設定しておいてください。 マップ画面で ◎ ● 表示する情報をタップ

#### マップの詳しい操作を調べる

マップ画面で画面右上のアカウントアイコンをタップ ● ヘル プとフィードバック】

※3 指定した場所の地図が表示されます。

## 目的地までの経路を調べる

## $\boxed{1}$

ホーム画面を上にフリック / スワイプ ● (?) (マップ)

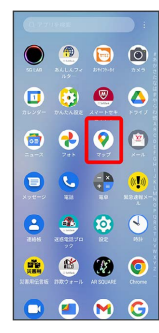

# $\overline{2}$

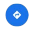

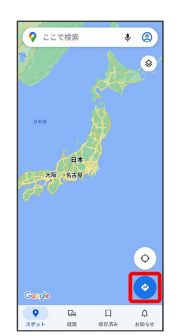

# $\overline{\mathbf{3}}$

□ (自動車) / □ (公共交通機関) / ∱ (徒歩)

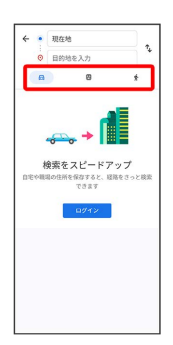

## $\overline{4}$

現在地/目的地を入力 → Q

| ← 束京駅               |                              |                  |                 | ⊛                        |
|---------------------|------------------------------|------------------|-----------------|--------------------------|
|                     | 图 查京駅<br>azin 東京都千代田区丸の内1丁目9 |                  |                 | к.                       |
| $\circ$<br>A2km     |                              |                  |                 | ×.                       |
| $\odot$<br>8.2 km   |                              |                  |                 | $\kappa$                 |
| B<br>2.7 km         |                              |                  |                 | $\kappa$                 |
| $\odot$<br>0.25m    |                              |                  |                 | ĸ.                       |
| $\circ$<br>$0.11 -$ |                              |                  | 八重洲口 から 丸の内北口 ~ | ×.                       |
|                     |                              |                  | より 八重洲南口 丸の内駅舎  |                          |
| $+$                 | ぁ                            | ゕ                | $\vec{a}$       | $\circ$                  |
| $\overline{a}$      | た                            | な                | Lt.             | $\ddot{\phantom{1}}$     |
| <b>©記</b>           | 走                            | $\triangleright$ | 5               | $\overline{\phantom{0}}$ |
| 33a1                | 0.0<br>$x = 0$               | わ                | $\frac{2}{\pi}$ | $\alpha$                 |

※3 目的地までの経路の候補が表示されます。